# **NOC**

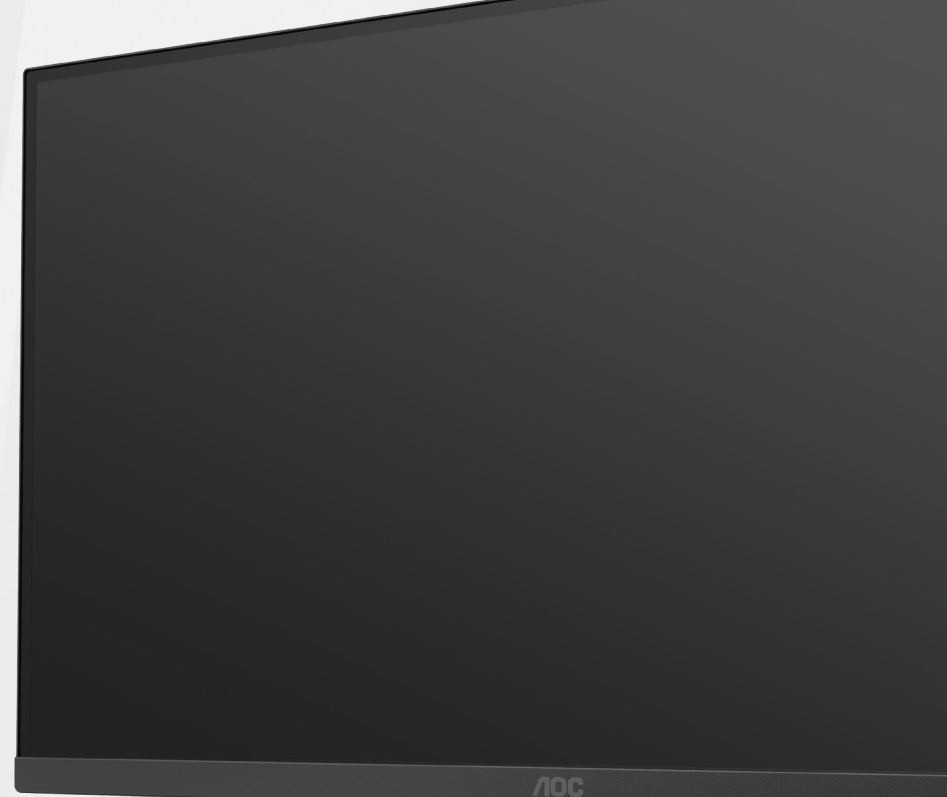

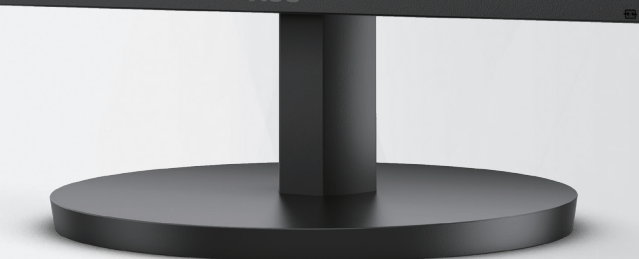

### LCD monitora Návod na obsluhu

**24B3HA2/27B3HA2**

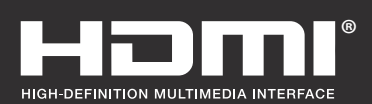

**www.aoc.com** ©2023AOC. All Rights Reserved.

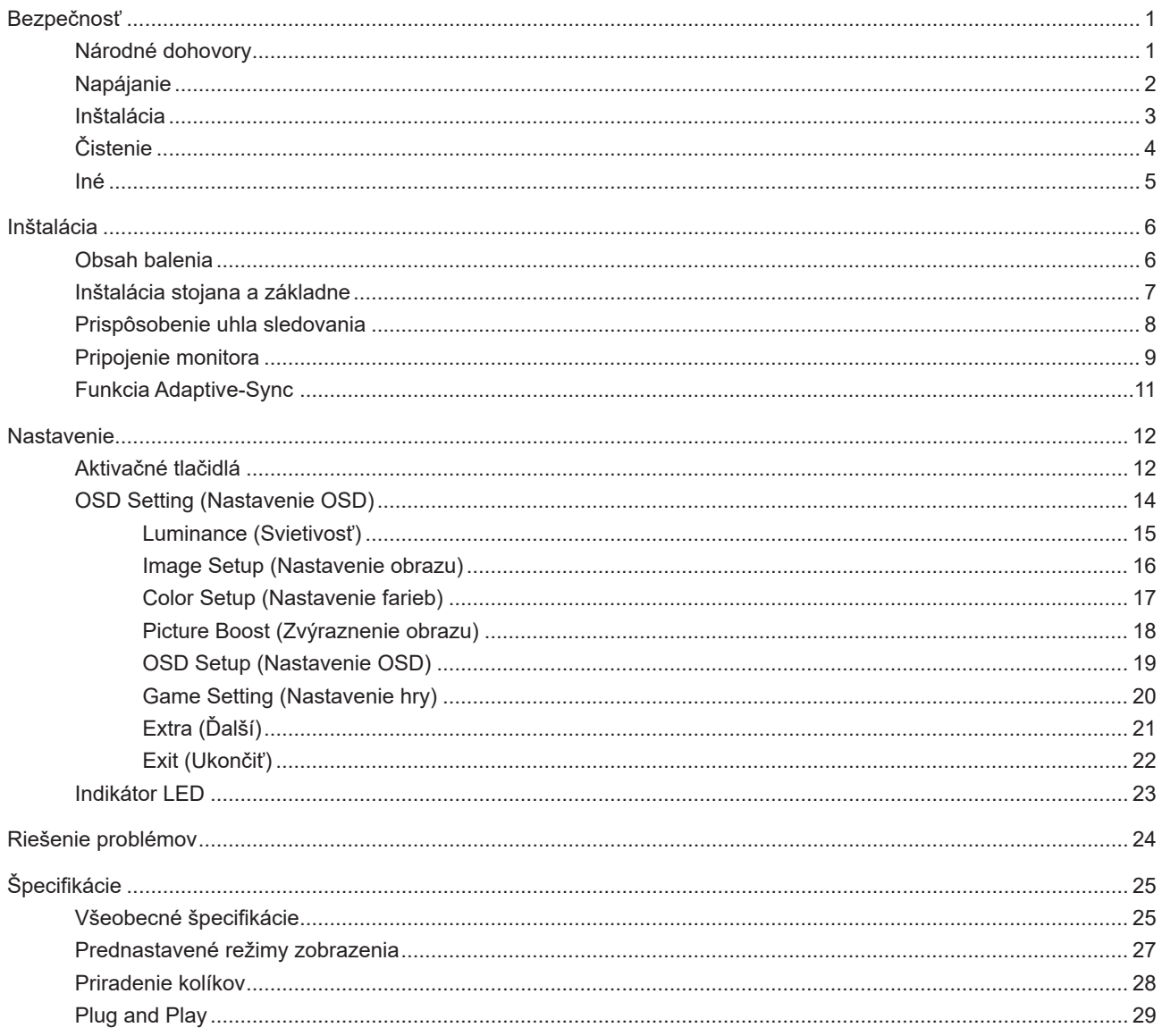

# <span id="page-2-0"></span>**Bezpečnosť**

### **Národné dohovory**

**Nasledovné podkapitoly popisujú spôsob označovania poznámok, ktoré sú použité v tomto dokumente.**

#### **Poznámky, upozornenia a výstrahy**

**V rámci tohto dokumentu je možné, že text je doplnený ikonou a je vytlačený tučným alebo šikmým typom písma. Takéto bloky textu predstavujú poznámky, upozornenia a výstrahy a používajú sa tak, ako je to ďalej uvedené:**

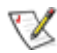

**POZNÁMKA: POZNÁMKA označuje dôležitú informáciu, ktorá vám pomôže pri lepšom využití vášho počítačového**  systému.

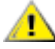

**UPOZORNENIE: UPOZORNENIE označuje možné poškodenie hardvéru, alebo stratu údajov a zároveň vám radí, ako predísť takémuto problému.**

Δ

**VÝSTRAHA: VÝSTRAHA signalizuje potenciál pre ublíženie na zdraví a uvádza spôsob, ako predísť problému. Niektoré výstrahy sa môžu zobrazovať v alternatívnom formáte a môžu byť bez sprievodnej ikony. V takýchto prípadoch je takéto špecifické prezentovanie výstrahy v súlade s nariadením regulačného orgánu.**

### <span id="page-3-0"></span>**Napájanie**

**Monitor by mal byť prevádzkovaný s pripojením iba k takému zdroju napájania, aký je uvedený na štítku. Ak si nie ste istí druhom sieťového napájania, ktorý je v rámci vašej domácnosti, túto náležitosť prekonzultujte s vaším predajcom alebo s miestnym dodávateľom energie.** 

**Jednotku odpojte počas búrky, v rámci ktorej sa vyskytujú blesky, alebo v prípade, ak zariadenie nepoužívate počas dlhších časových období. Týmto ochránite monitor pred poškodením spôsobeným nárazovými prúdmi.** 

**Nepreťažujte zásuvkové lišty a predlžovacie káble. Preťaženie môže zapríčiniť vznik požiaru alebo zasiahnutie**  elektrickým prúdom.

**Aby ste zabezpečili uspokojujúcu činnosť, monitor používajte iba v spojení s počítačmi uvedenými v zozname UL, a to takými, ktoré majú vhodne nakonfigurované objímky s vyznačeným striedavým prúdom 100 až -240 V pri napätí min.**  5A.

**Stenová zásuvka by mala byť nainštalovaná v blízkosti zariadenia a mala by byť ľahko prístupná.** A

### <span id="page-4-0"></span>**Inštalácia**

**Monitor neumiestňujte na nestabilný vozík, stojan, trojnožku, konzolu alebo stolík. V prípade pádu monitora môže dôjsť k poraneniu osoby a môže taktiež dôjsť k vážnemu poškodeniu výrobku. Používajte iba vozík, stojan, trojnožku, konzolu alebo stolík odporúčaný výrobcom alebo predávaný spolu s výrobkom. Počas inštalácie výrobku dodržiavajte pokyny výrobcu a používajte montážne doplnky odporúčané výrobcom. Kombináciu výrobku s vozíkom premiestňujte**  opatrne.

**Do štrbiny na skrinke monitora nikdy nezasúvajte žiadny predmet. Mohlo by to spôsobiť poškodenie súčastí obvodov, čoho následkom by bol vznik požiaru alebo zasiahnutie elektrickým prúdom. Nikdy na monitor nerozlievajte**  tekutiny.

**Prednú časť výrobku neklaďte na podlahu.** 

**Pri montáži monitora na stenu alebo na policu používajte iba montážnu súpravu schválenú výrobcom a postupujte podľa návodu, ktorý montážna súprava obsahuje.** 

**Okolo monitora nechajte voľné miesto, ako je to znázornené nižšie. V opačnom prípade nebude cirkulovanie vzduchu dostatočné, pričom prehrievanie môže spôsobiť vznik požiaru alebo poškodenie monitora.** 

**Aby nedošlo k možnému poškodeniu, napríklad odlúpenie panela od rámika, monitor nesmie byť sklonený nadol**  Æ **viac ako o 5 stupňov. Ak je prekročený maximálny uhol 5-stupňového sklonenia nadol, záruka sa nevzťahuje na**  poškodenie monitora.

**Pokiaľ monitor inštalujete na stenu alebo na stojan, pozrite si dolu uvedené odporúčané miesta na ventiláciu okolo monitora:** 

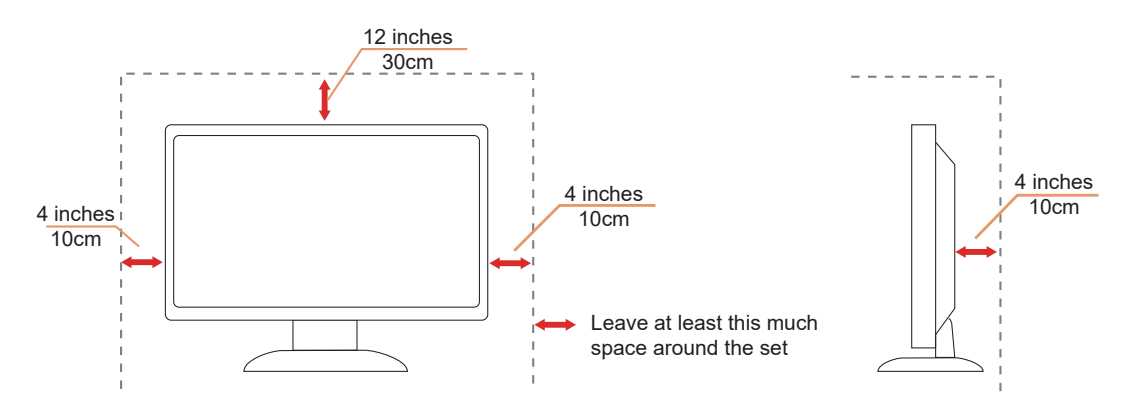

### <span id="page-5-0"></span>**Čistenie**

**Skrinku pravidelne čistite mäkkou handričkou namočenou vo vode.**

**Pri čistení používajte mäkkú handričku z bavlny alebo z mikrovlákien. Handrička by mala byť namočená alebo takmer suchá, aby sa do skrinky nedostala tekutina.**

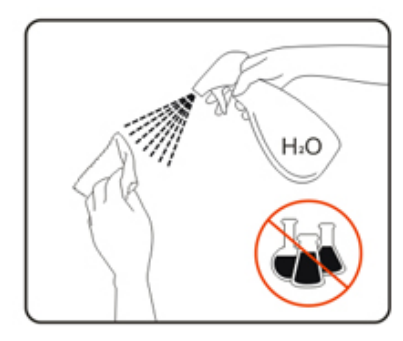

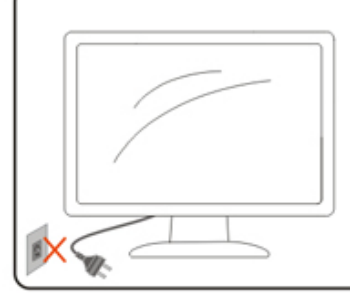

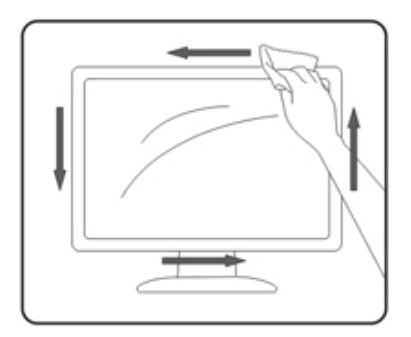

**Pred čistením výrobku odpojte napájací kábel od zdroja napájania.** 

### <span id="page-6-0"></span>**Iné**

**Ak z výrobku uniká nezvyčajný zápach, zvuk alebo dym, odpojte OKAMŽITE sieťovú zástrčku od prívodu elektrickej**  energie a spojte sa so servisným strediskom.

**Zabezpečte, aby neboli vetracie otvory zakryté stolom alebo závesmi.** 

**Počas prevádzky nevystavujte LCD monitor prudkým vibráciám alebo podmienkam s veľkými nárazmi.** 

**Neudierajte ani nehádžte monitorom počas prevádzky alebo prepravy.** 

# <span id="page-7-0"></span>**Inštalácia**

### **Obsah balenia**

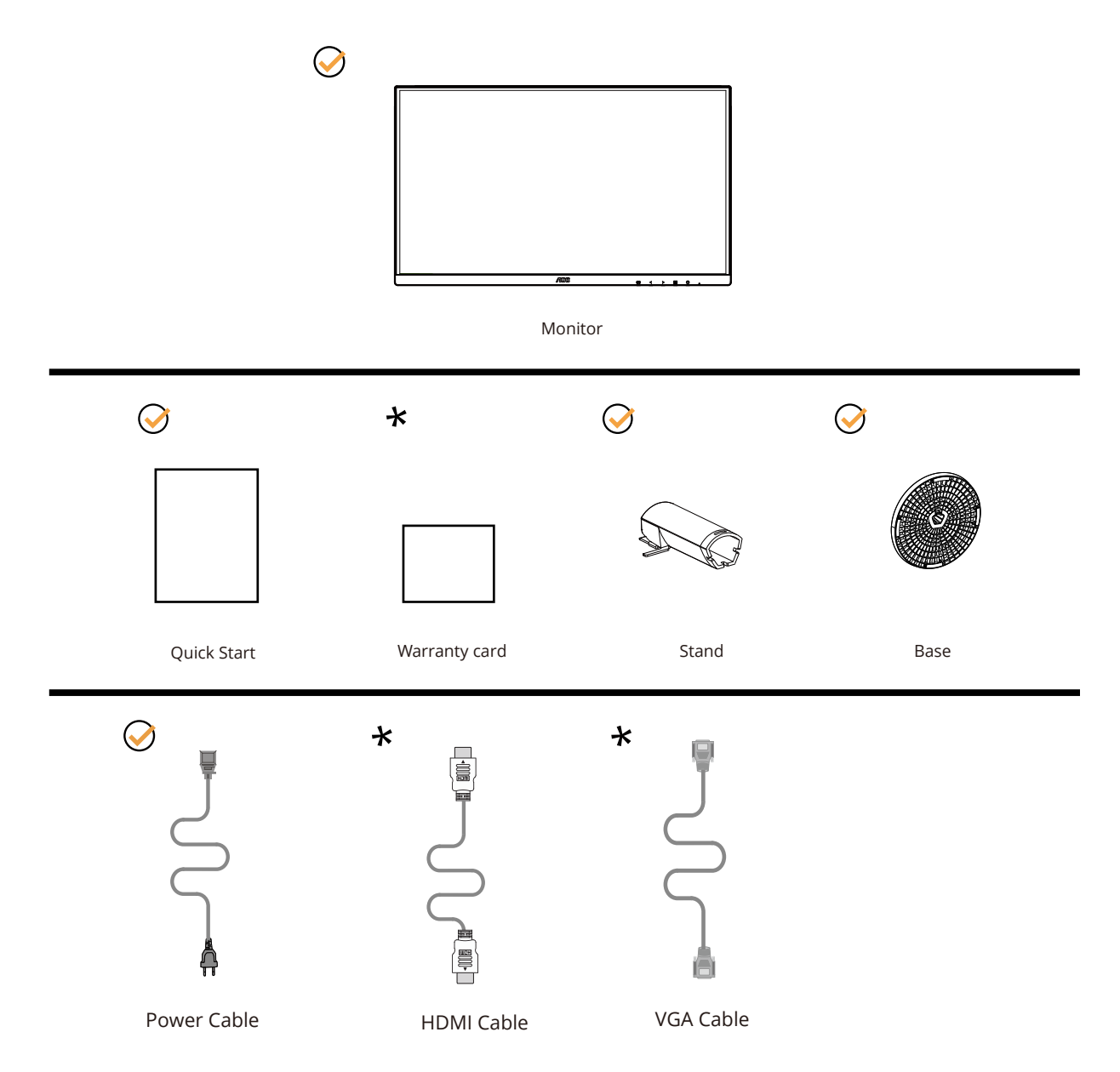

**Všetky typy signálnych káblov nebudú dodané pre všetky krajiny a regióny. Overte si túto skutočnosť u miestneho predajcu alebo v zastúpení spoločnosti AOC.**

### <span id="page-8-0"></span>**Inštalácia stojana a základne**

**Základňu nainštalujte alebo demontujte podľa dolu uvedených krokov.**

**Inštalácia:**

![](_page_8_Picture_3.jpeg)

**Demontáž:**

![](_page_8_Picture_5.jpeg)

### <span id="page-9-0"></span>Prisp**ô**sobenie uhla sledovania

**Pre optimálne pozeranie sa odporúča pozerať sa na celú plochu monitora; následne prispôsobte uhol monitora podľa svojich vlastných preferencií.** 

**Pridržiavajte stojan, a tak pri zmene uhla monitora neprevalíte monitor. Monitor môžete nastaviť podľa nižšie uvedených hodnôt:**

![](_page_9_Picture_3.jpeg)

### **POZNÁMKA:**

**Pri zmene uhla sa nedotýkajte obrazovky LCD. Obrazovka LCD sa môže poškodiť, keď sa jej budete dotýkať.**

#### **Varovanie:**

**1.Aby nedošlo k možnému poškodeniu obrazovky, ako napríklad odlúpenie panela, monitor nesmie byť sklonený nadol viac ako o 5 stupňov.**

**2.Pri nastavovaní uhla monitora netlačte na obrazovku. Uchopte len rámik.**

### <span id="page-10-0"></span>**Pripojenie monitora**

**Prípojky pre káble na zadnej strane monitora.**

![](_page_10_Figure_2.jpeg)

- 1. **HDMI**
- 2. Analog (D-Sub 15-Pin cable)
- 3. Earphone out
- 4. Power

#### **Pripojenie k PC**

- 1. **Pevne pripojte napájací kábel do zadnej časti monitora.**
- 2. **Vypnite počítač a odpojte napájací kábel.**
- 3. **Signálny kábel displeja zapojte do video konektora vo vašom počítači.**
- 4. **Pripojte napájací kábel počítača a monitora do sieťovej zásuvky.**
- 5. **Zapnite počítač a monitor.**

**Ak sa na monitore zobrazí obraz, inštalácia je ukončená. Ak sa obraz nezobrazí, pozrite si časť Riešenie problémov.**

**Aby ste ochránili zariadenie, vždy pred pripájaním vypnite počítač a LCD monitor.** 

### **Pripojenie ramena pre montáž na stenu**

**Príprava pre inštaláciu doplnkového ramena určeného pre montáž na stenu.**

![](_page_11_Figure_2.jpeg)

**Tento monitor je možné namontovať na stenu prostredníctvom ramena určeného pre montáž na stenu, ktoré si môžete zakúpiť zvlášť. Pred montážou odpojte prívod energie. Postupujte podľa týchto krokov:** 

- 1. **Odmontujte základňu.**
- 2. **Pri montáži ramena určeného pre montáž na stenu postupujte podľa návodu výrobcu.**
- 3. **Umiestnite rameno určené pre montáž na stenu na zadnú stranu monitora. Polohu otvorov na ramene dajte do súladu**  s otvormi na zadnej strane monitora.
- 4. **Opätovne pripojte káble. Pozrite pokyny pripevnenia na stene, ktoré nájdete v návode, ktorý je súčasťou doplnkového ramena určeného pre montáž na stenu.**

![](_page_11_Figure_8.jpeg)

**Špecifikácia skrutiek na upevnenie držiaka na stenu: M4\* (10 + X) mm (X = Hrúbka držiaka na stenu)**

![](_page_11_Figure_10.jpeg)

**X** Noted: VESA mounting screw holes are not available for all models, please check with the dealer or official **department of AOC. Ak potrebujete návod na inštaláciu držiaka na stenu, vždy kontaktujte výrobcu.**

![](_page_11_Figure_12.jpeg)

**\*Dizajn displeja sa môže líšiť od tých, ktoré sú znázornené na obrázku.**

#### **Varovanie:**

**1.Aby nedošlo k možnému poškodeniu obrazovky, ako napríklad odlúpenie panela, monitor nesmie byť sklonený nadol viac ako o 5 stupňov.**

**2.Pri nastavovaní uhla monitora netlačte na obrazovku. Uchopte len rámik.**

### <span id="page-12-0"></span>**Funkcia Adaptive-Sync**

- 1. **Funkcia Adaptive-Sync funguje so zdrojmi DP/HDMI**
- 2. **Kompatibilná grafická karta: Nižšie je uvedený odporúčaný zoznam, ktorý si môžete tiež vyhľadať na lokalite**  www.AMD.com

#### **Grafické karty**

- **Radeon™ RX Vega series**
- **Radeon™ RX 500 series**
- **Radeon™ RX 400 series**
- **Radeon™ R9/R7 300 series (okrem R9 370/X, R7 370/X, R7 265)**
- Radeon™ Pro Duo (2016)
- Radeon™ R9 Nano series
- Radeon™ R9 Fury series
- **Radeon™ R9/R7 200 series (okrem R9 270/X, R9 280/X)**

#### **Procesory**

- AMD Ryzen™ 7 2700U
- AMD Ryzen™ 5 2500U
- AMD Ryzen™ 5 2400G
- AMD Ryzen™ 3 2300U
- AMD Ryzen™ 3 2200G
- AMD PRO A12-9800
- AMD PRO A12-9800E
- AMD PRO A10-9700
- AMD PRO A10-9700E
- AMD PRO A8-9600
- AMD PRO A6-9500
- AMD PRO A6-9500E
- AMD PRO A12-8870
- AMD PRO A12-8870E
- AMD PRO A10-8770
- AMD PRO A10-8770E
- AMD PRO A10-8750B
- AMD PRO A8-8650B
- AMD PRO A6-8570
- AMD PRO A6-8570E
- AMD PRO A4-8350B
- AMD A10-7890K
- AMD A10-7870K
- AMD A10-7850K
- AMD A10-7800
- AMD A10-7700K
- AMD A8-7670K
- AMD A8-7650K
- AMD A8-7600
- AMD A6-7400K

# <span id="page-13-0"></span>**Nastavenie**

### **Aktivačné tlačidlá**

![](_page_13_Picture_2.jpeg)

#### **Ponuka/Zadať**

**Stlačením zobrazíte OSD alebo potvrdíte výber.**

#### **Napájanie**

**Stlačením tlačidla Zapnutie zapnete/vypnete monitor.** 

#### **Hlasitosť/Pomer strán obrazu**

**Pokiaľ nie je žiadne OSD, stlačením tlačidla > Hlasitosť aktivujte panel s nastavením hlasitosti a hlasitosť nastavte stlačením tlačidla < alebo > (iba pre modely s reproduktormi).**

**Ak nie je k dispozícii OSD opakovaným stláčaním klávesu > dokážete zmeniť na pomer strán obrazu 4:3 alebo na širokouhlý obraz. (Ak rozmer obrazovky výrobku je 4:3 alebo ak je rozlíšenie vstupného signálu širokouhlé, aktivačným klávesom nie je možné zmeniť nastavenie).**

#### **Zdroj/Automaticky/Ukončiť**

**Keď je ponuka na obrazovke zatvorená, tlačidlo Source/Auto/Exit Source (Zdroj/Automaticky/Ukončiť) bude fungovať ako**  klávesová skratka Source (Zdroj).

**Keď je ponuka OSD zatvorená, stlačením tlačidla Source/Auto/Exit Source (Zdroj/Automaticky/Ukončiť) a jeho podržaním na 2 sekundy vykonajte automatickú konfiguráciu (iba v modeloch s duálnym vstupom (D-Sub)).**

#### **Clear Vision**

1. Ak na obrazovke nie je zobrazená ponuka, stlačením tlačidla " < " zaktivujete funkciu Clear Vision.

2. Pomocou tlačidla " < " alebo " > " zvoľte nastavenie slabé, stredné, silné alebo vyp. Predvoleným nastavením je vždy **"off" (vyp.).**

![](_page_14_Picture_3.jpeg)

3. Stlačením a podržaním tlačidla " < " na 5 sekúnd zaktivujete ukážku funkcie Clear Vision Demo a na 5 sekúnd sa na **obrazovke zobrazí správa "Clear Vision Demo: on" (Zapnúť ukážku funkcie Clear Vision). Správa zmizne po stlačení**  tlačidla Ponuka alebo Skončiť. Znova stlačte a na 5 sekúnd podržte tlačidlo " < " a ukážka funkcie Clear Vision Demo zmizne.

![](_page_14_Picture_5.jpeg)

**Funkcia Clear Vision poskytuje najlepší zážitok zo sledovania obrazu konvertovaním nízkeho rozlíšenia a rozmazaného obrazu na čistý a živý obraz.**

### <span id="page-15-0"></span>**OSD Setting (Nastavenie OSD)**

**Základné a jednoduché pokyny ohľadne tlačidiel ovládacích prvkov.**

![](_page_15_Picture_158.jpeg)

- 1). Stlačením **tlačidla MENU (Ponuka) <b>III** zaktivujete okno s OSD.
- 2). **Stlačením Left (Doľava)** alebo **Right (Doprava) sa môžete pohybovať v rámci funkcií. Keď je požadovaná**  funkcia zvýraznená, stlačením **tlačidla MENU (Ponuka) <b>[iii**] ju aktivujte. Stlačením tlačidla **Left (Doľava)** < alebo **Right (Doprava) sa môžete pohybovať v rámci funkcií vedľajšej ponuky. Keď je požadovaná funkcia zvýraznená,**  stlačením **tlačidla MENU (Ponuka) <b>III** ju zaktivujete.
- 3). Stlačte tlačidlo Left (Doľava) < alebo Right (Doprava) >, aby ste zmenili nastavenia pre zvolenú funkciu. Ak chcete **ukončiť, stlačte tlačidlo Exit (Ukončiť) . Ak si želáte prispôsobiť akúkoľvek inú funkciu, zopakujte kroky 2 – 3.**
- 4). **Funkcia zablokovania OSD: Za účelom zablokovania OSD stlačte a podržte stlačené tlačidlo MENU (Ponuka) , a to počas doby, kedy je monitor vypnutý; následne stlačte tlačidlo Napájanie a monitor zapnite. Za účelom**  odblokovania OSD stlačte a podržte stlačené tlačidlo **MENU (Ponuka) [III**], a to počas doby, kedy je monitor vypnutý; **následne stlačte tlačidlo Napájanie** a monitor zapnite.

#### **Poznámky:**

- 1). Ak má výrobok len signálny vstup, položku "Výber vstupu" nemožno upraviť.
- 2). **Režimy ECO (okrem režimu Štandardné), DCR, DCB a Zvýraznenie obrazu pre tieto štyri stavy, keď môže existovať**  iba jeden stav.

#### <span id="page-16-0"></span>**Luminance (Svietivosť)**

![](_page_16_Picture_183.jpeg)

![](_page_16_Picture_184.jpeg)

#### **Poznámky:**

Keď je "HDR Mode (Režim HDR)" nastavený na "non-off (nevypnúť)", položky "Contrast (Kontrast)", "ECO" a "Gamma **(Gama)" sa nedajú nastaviť.**

**Keď je Color Gamut (Farebná škála) v Color Setup (Nastavenie farieb) nastavený na sRGB, položky Contrast (Kontrast), Eco mode (Úsporný režim), Gamma (Gama) a režim HDR/HDR sa nedajú nastaviť.**

#### <span id="page-17-0"></span>**Image Setup (Nastavenie obrazu)**

![](_page_17_Figure_1.jpeg)

![](_page_17_Picture_91.jpeg)

#### <span id="page-18-0"></span>**Color Setup (Nastavenie farieb)**

![](_page_18_Picture_268.jpeg)

![](_page_18_Picture_269.jpeg)

#### **Poznámky:**

Keď je "HDR Mode (Režim HDR)" v položke "Luminance (Svietivosť)" nastavený na "non-off (nevypnúť)", položky v **možnosti "Color Setup (Nastavenie farieb)" sa nedajú nastaviť.**

**Keď je Color Gamut (Farebná škála) nastavený na sRGB, všetky ostatné položky v Color Setup (Nastavenie farieb) sa nedajú nastaviť.**

#### <span id="page-19-0"></span>**Picture Boost (Zvýraznenie obrazu)**

![](_page_19_Picture_114.jpeg)

![](_page_19_Picture_115.jpeg)

#### **Poznámka:**

**Slúži na nastavenie jasu, kontrastu a polohy jasného rámu pre lepší zážitok z pozerania.**

Keď je "HDR Mode (Režim HDR)" v položke "Luminance (Svietivosť)" nastavený na "non-off (nevypnúť)", všetky položky **v možnosti "Picture Boost (Oživenie obrazu)" sa nedajú nastaviť.**

### <span id="page-20-0"></span>**OSD Setup (Nastavenie OSD)**

![](_page_20_Picture_112.jpeg)

![](_page_20_Picture_113.jpeg)

#### <span id="page-21-0"></span>**Game Setting (Nastavenie hry)**

![](_page_21_Picture_301.jpeg)

![](_page_21_Picture_302.jpeg)

#### **POZNÁMKA:**

Keď je "HDR Mode (Režim HDR)" v položke "Luminance (Svietivosť)" nastavený na "non-off (nevypnúť)", položky v **možnostiach "Game Mode (Herný režim)", "Shadow Control (Ovládanie tieňov)", a "Game Color (Farby hry)" sa nedajú nastaviť.**

**Keď je Color Gamut (Farebný režim) v možnosti Color Setup (Nastavenie farieb) nastavený na sRGB, položky Game Mode (Režim pre hry), Shadow Control (Ovládanie tieňovania) a Game Color (Farby hry) sa nedajú nastaviť.**

### <span id="page-22-0"></span>**Extra (Ďalší)**

![](_page_22_Picture_148.jpeg)

![](_page_22_Picture_149.jpeg)

### <span id="page-23-0"></span>**Exit (Ukončiť)**

![](_page_23_Picture_1.jpeg)

![](_page_23_Picture_30.jpeg)

### <span id="page-24-0"></span>**Indikátor LED**

![](_page_24_Picture_23.jpeg)

# <span id="page-25-0"></span>**Riešenie problémov**

![](_page_25_Picture_255.jpeg)

# <span id="page-26-0"></span>**Špecifikácie**

### **Všeobecné špecifikácie**

![](_page_26_Picture_152.jpeg)

![](_page_26_Picture_3.jpeg)

![](_page_27_Picture_143.jpeg)

![](_page_27_Picture_1.jpeg)

### <span id="page-28-0"></span>**Prednastavené režimy zobrazenia**

![](_page_28_Picture_216.jpeg)

**Poznámka: Podľa štandardu VESA môže nastať určitá chyba (+/-1Hz) pri výpočte obnovovacej frekvencie (frekvencie poľa) rôznych operačných systémov a grafických kariet. S cieľom zlepšiť kompatibilitu bola nominálna obnovovacia frekvencia tohto výrobku zaokrúhlená. Pozrite si skutočný výrobok.**

### <span id="page-29-0"></span>**Priradenie kolíkov**

![](_page_29_Picture_1.jpeg)

**15-kolíkový signálny kábel pre farebné zobrazenie**

![](_page_29_Picture_221.jpeg)

![](_page_29_Picture_4.jpeg)

**19-kolíkový signálny kábel pre farebné zobrazenie**

![](_page_29_Picture_222.jpeg)

### <span id="page-30-0"></span>**Plug and Play**

#### **Funkcia Plug and Play DDC2B**

**Tento monitor je vybavený funkciou VESA DDC2B, ktorá je v súlade s normou VESA DDC STANDARD. Umožňuje monitoru informovať hostiteľský systém o svojej identite, a to v súlade so stupňom používaného DDC a komunikovať so systémom o dodatočných informáciách týkajúcich sa jeho zobrazovacích schopností.**

**DDC2B predstavuje dvojsmerný dátový kanál založený na protokole I2C. Hostiteľ dokáže vyžiadať informácie EDID prostredníctvom kanála DDC2B.**